## Viewing the Dashboard in Eval25

Log on to Eval25 to go to the home page Dashboard. Information for the current evaluation term is shown by default. Select the term from the dropdown list to view information for a different evaluation term.

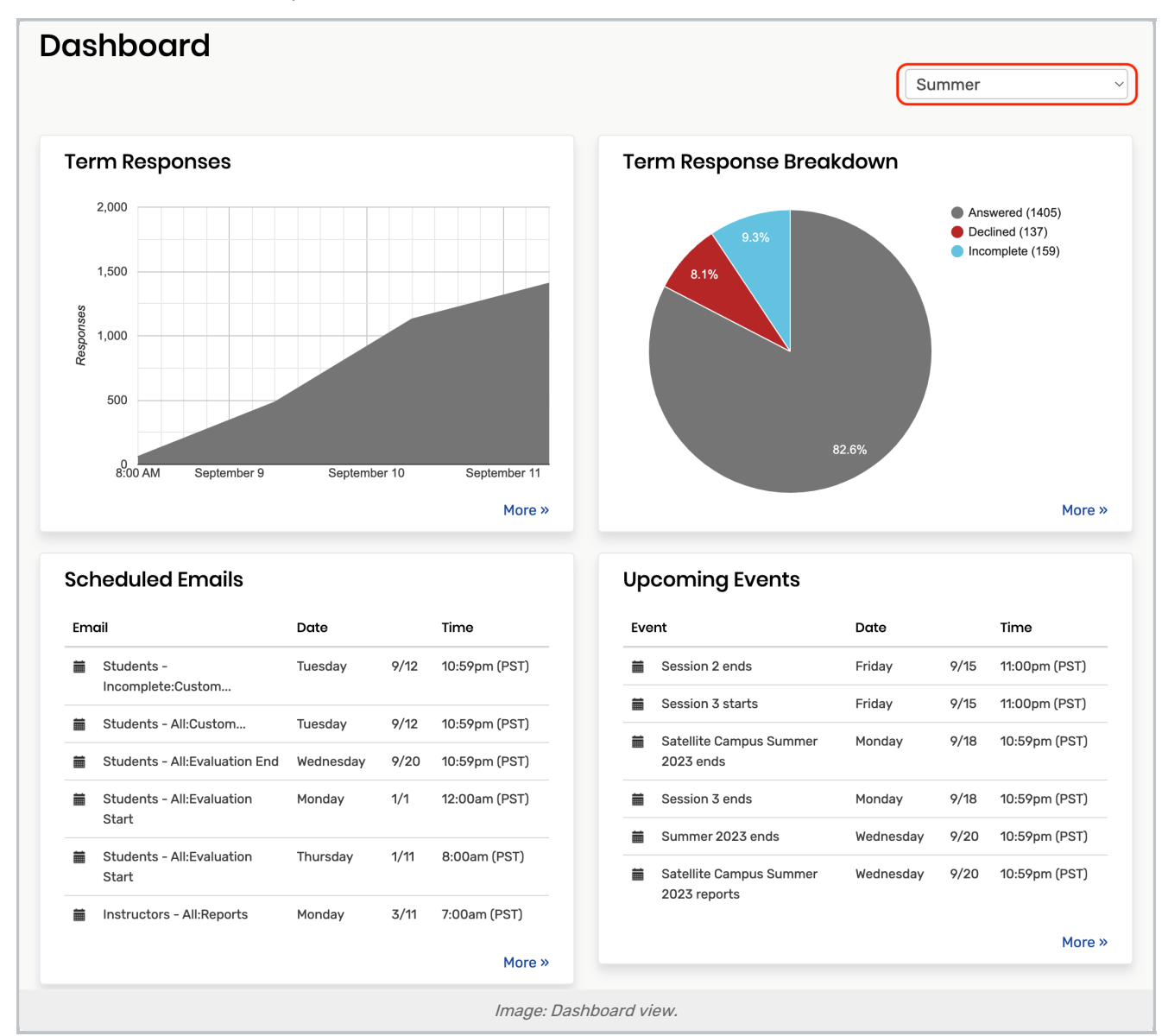

At the top of the page, the Dashboard displays the evaluation response status for the term you have selected. You can see the total evaluation responses submitted to date on the left and the response category totals and percentages—answered (submitted), declined, and incomplete—on the right.

At the bottom of the page, you see lists of the next scheduled email communications and upcoming evaluation events for all active evaluation terms.